## **How To Use Social Hour**

**Meeting Event Links:** 

**Day 1 - Friday, August 19th, 2022: [https://cpf.socialhour.com/leaders-networking-event-day-1-august-19-2022](https://cpf.socialhour.com/leaders-networking-event-day-1-august-19-2022-gg0fmv0mfxr) [gg0fmv0mfxr](https://cpf.socialhour.com/leaders-networking-event-day-1-august-19-2022-gg0fmv0mfxr)**

**Day 2 - Saturday, August 20th, 2022:<https://cpf.socialhour.com/cpf-leaders-networking-event-day-2-m2gd0bvccj8>**

**To access Social Hour, please visit event link (specific link for each day).** 

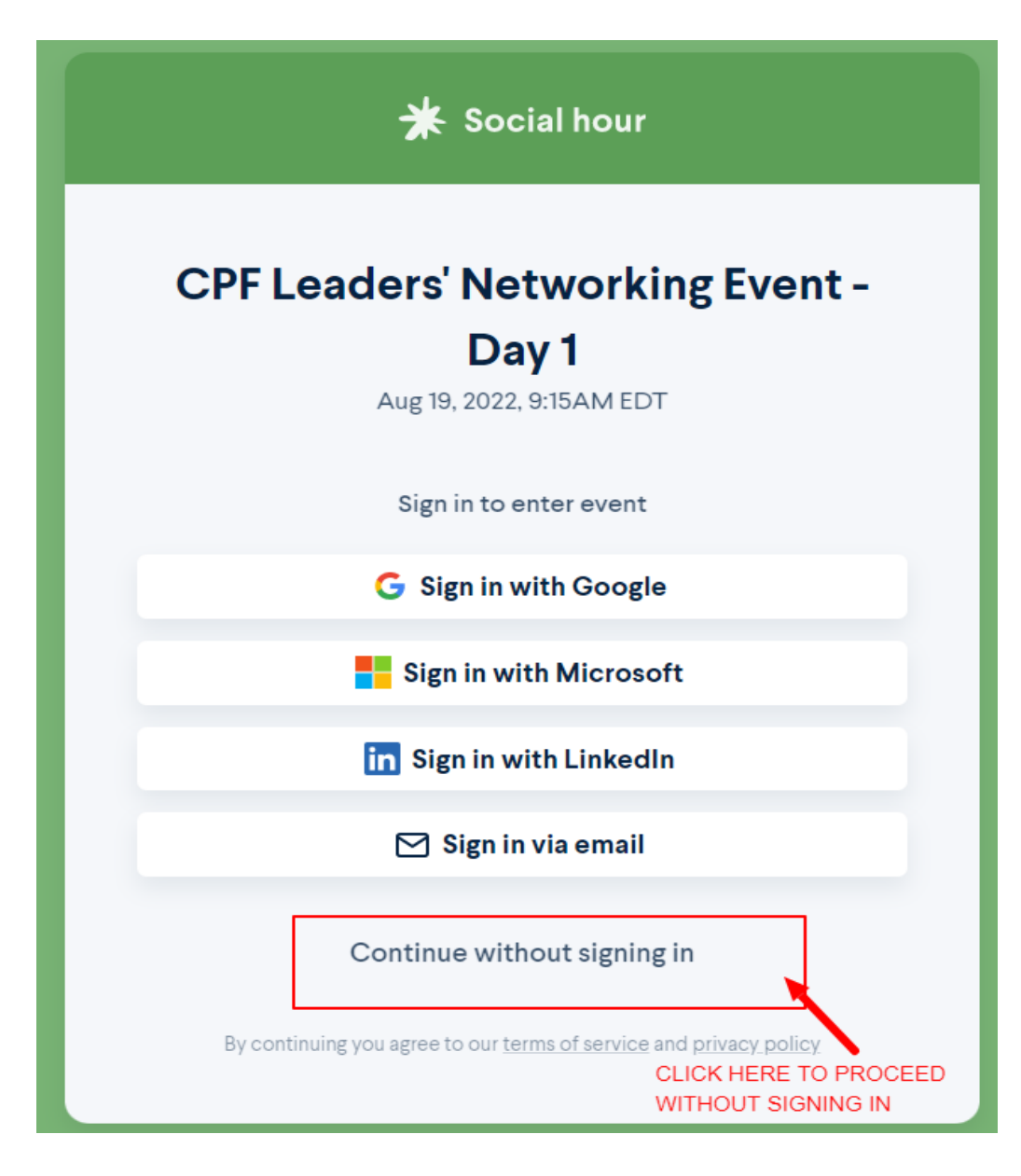

After clicking on Continue Without Signing in, please proceed to the next screen where you will be prompted to enter your name. *Please note, there will be an additional place to enter your pronouns.*

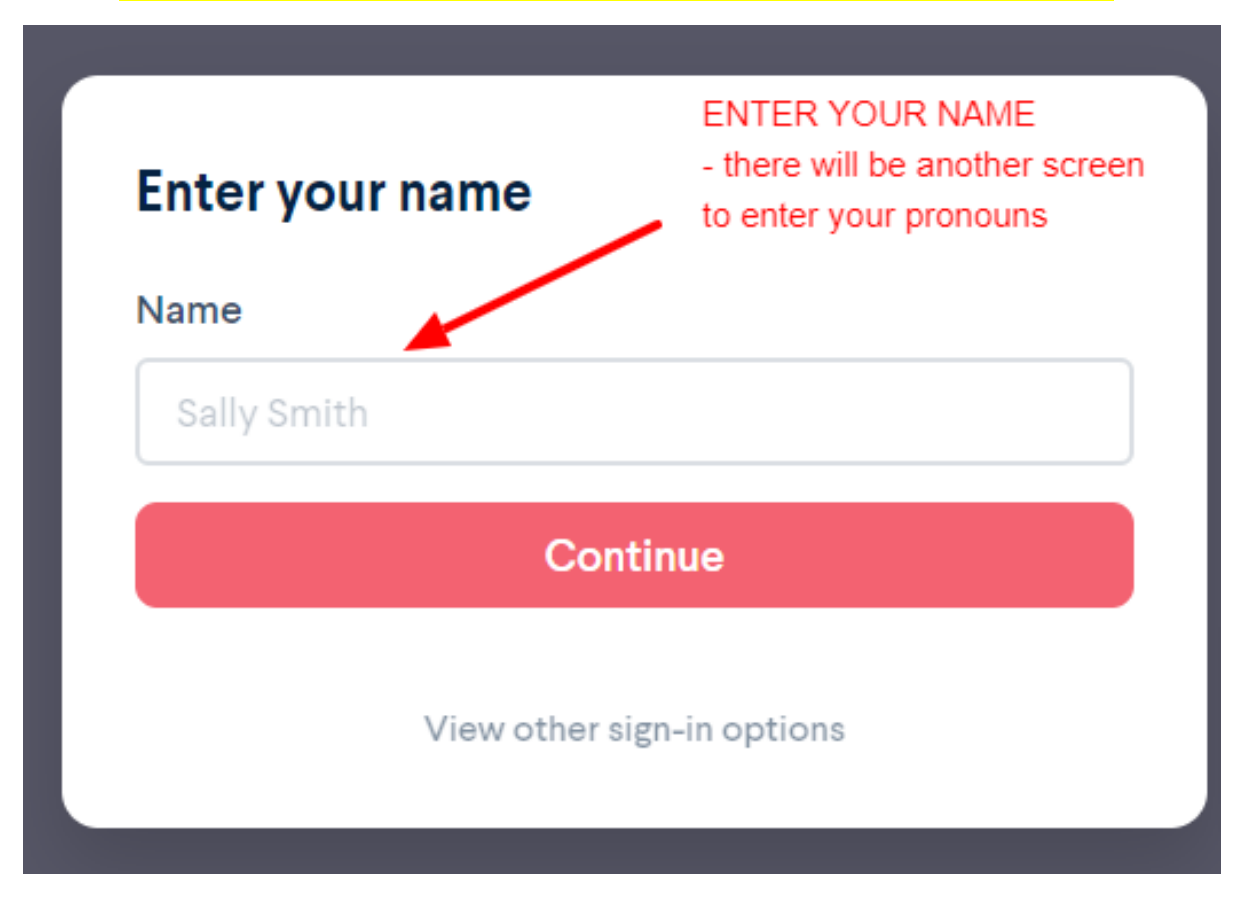

**After clicking continue, you will be prompted to enter additional information:** 

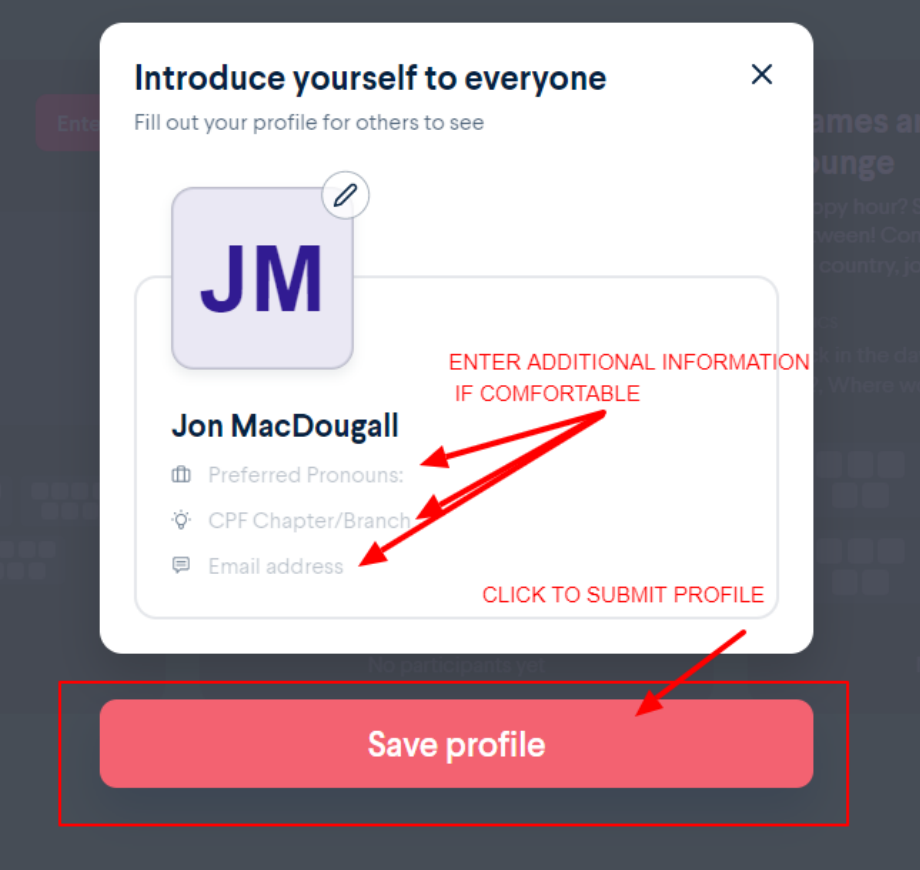

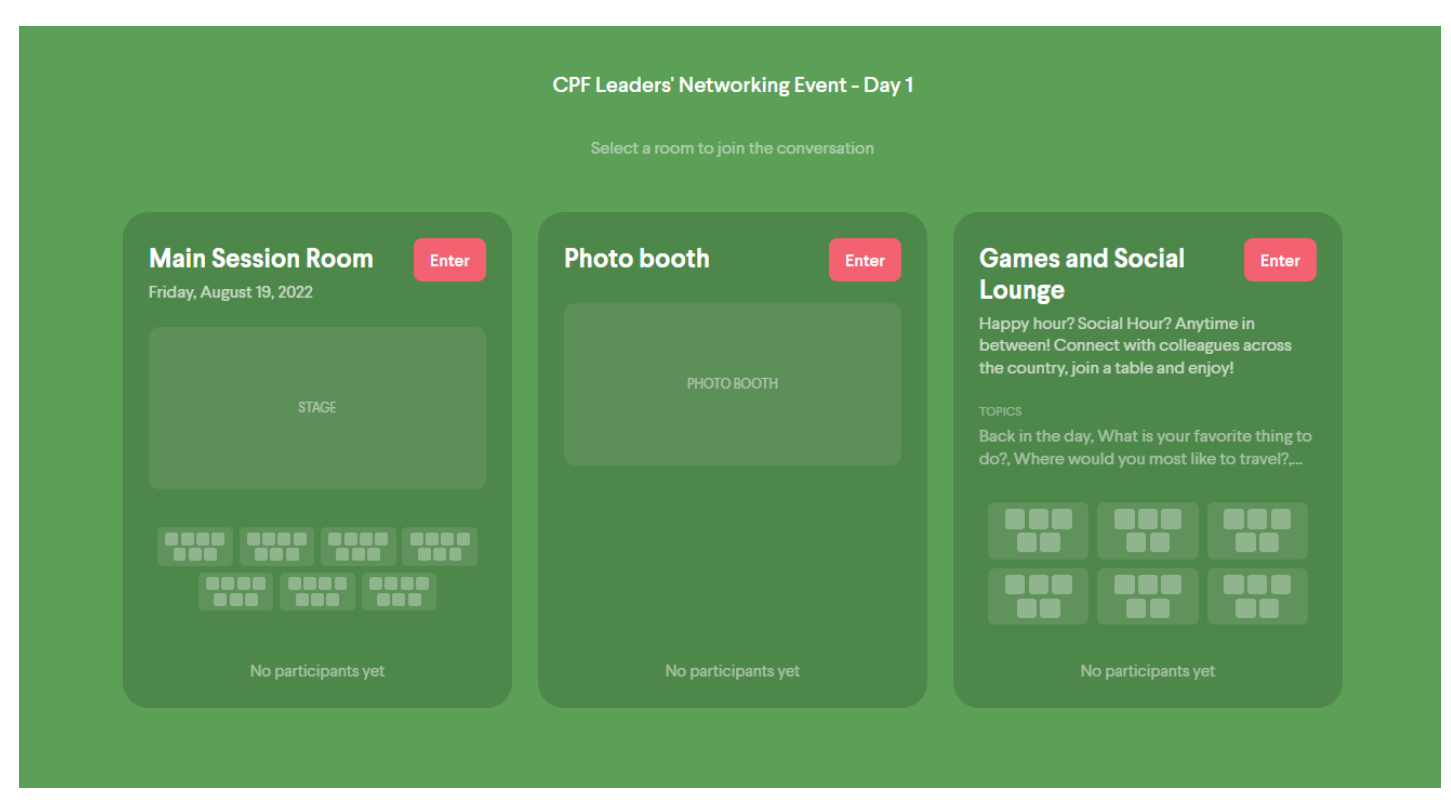

You will then enter the lobby for the event; please choose Main Session Room and join your assigned table.

In between sessions, join the Photo Booth and take a picture that we can share on social media. Or visit the Games and Social Lounge to complete puzzles, word games, or chat with colleagues from across the CPF Network.

After clicking to enter the main session room; you will be prompted to test your camera.

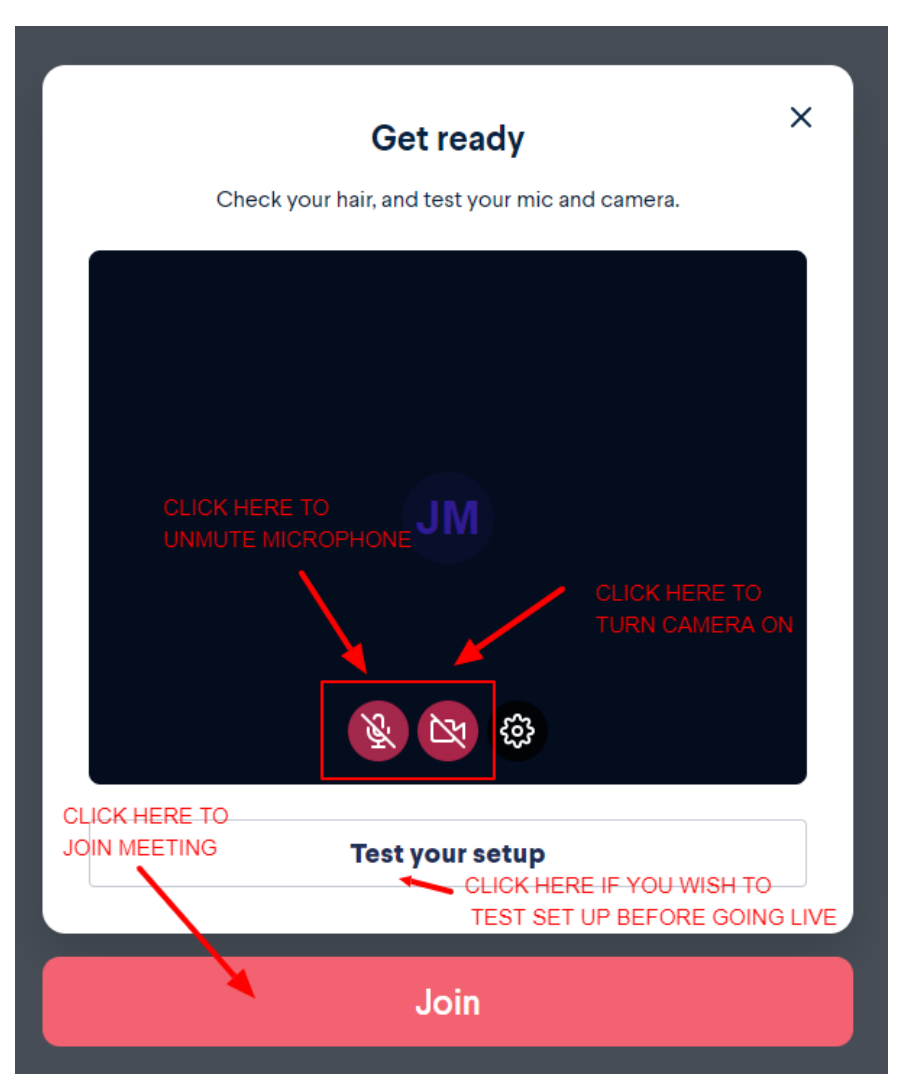

Click on the appropriate table you wish to join. Tables will be shared with attendees prior to the start of meeting.

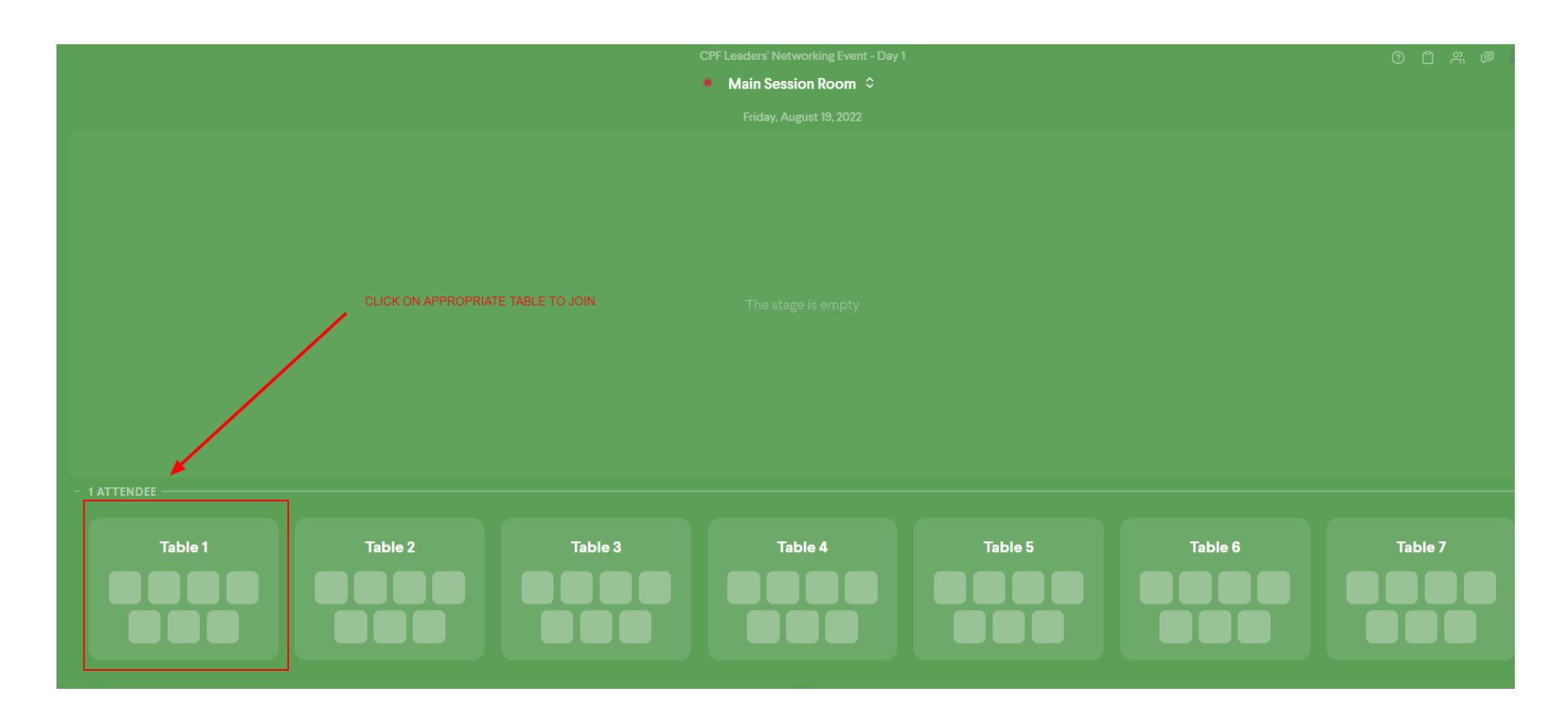

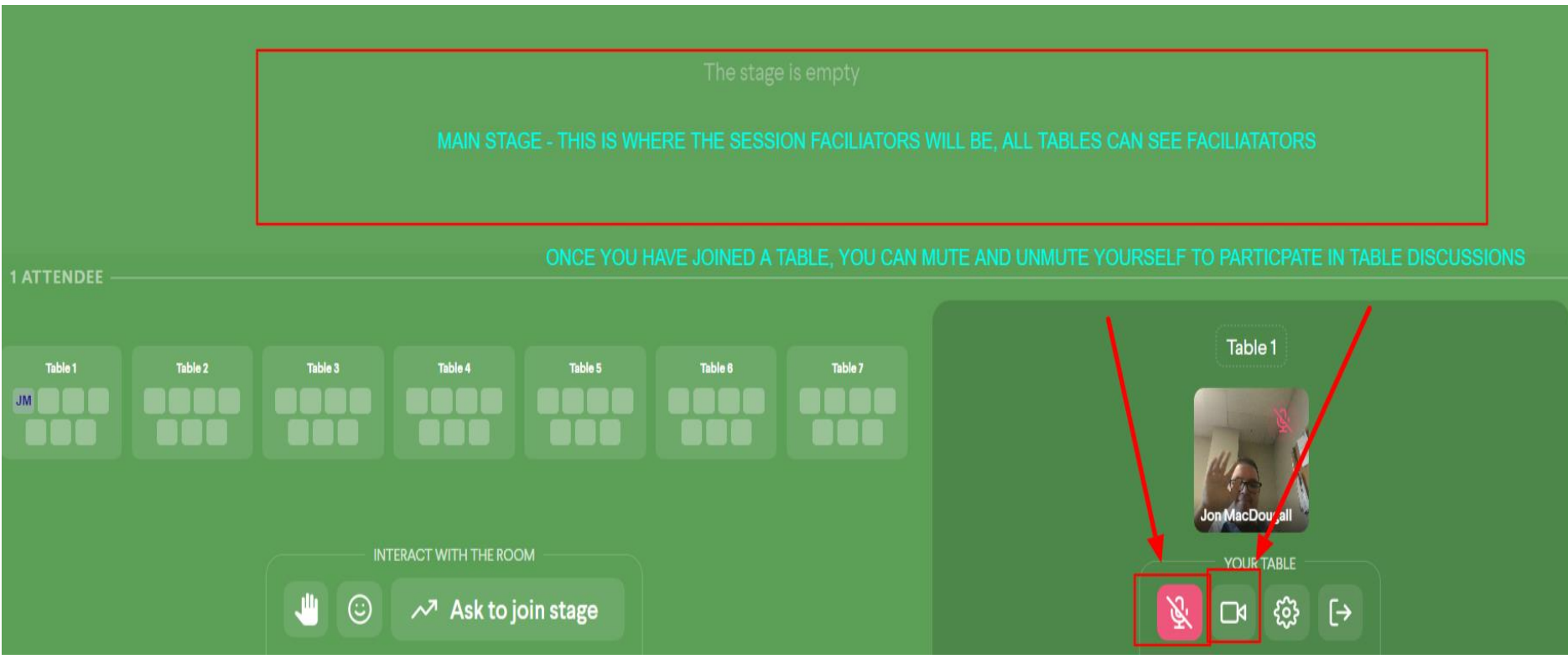

Important notes:

- Session facilitator will be present on the main stage all attendees at all tables will be able to hear participants on the main stage.
- You can communicate freely with the people at your table. During group discussions, only those at your table will be able to hear and see you (with your camera and microphone)
- To communicate with the entire room, you will have to press a HOLD TO UNMUTE button, and hold that button the entire time you wish to speak with someone at another table.
- To encourage full participation, we are asking those participating virtually and in person to turn on their camera at their appropriate table.